# **INDICADORES GRUPO TEMÁTICO DE POBLACIÓN ASENTAMIENTOS.**

Para los indicadores que involucran aspectos de población y asentamientos se utilizó un shapefile del anillo de poblamiento en la Amazonía colombiana, construido por el grupo de dinámicas socioambientales el cual es la continuación del sistema urbano periférico nacional en el sur del país, fenómeno que se explica por la construcción social del territorio y que significa la consolidación de lo urbano-rural, mediante la red de centros poblados y ejes viales, las coberturas antrópicas (pastos y cultivo), las áreas intervenidas -áreas transformadas- y la concentración de población en áreas urbanas. Se fundamenta en una construcción continua para la producción y circulación de mercancías. Las áreas transformadas constituyen el núcleo del asentamiento poblacional; allí se localizan las áreas urbanas y las zonas de producción, que se estructuran mediante una red vial terrestre y fluvial, configurando en su conjunto el anillo de poblamiento amazónico. Para calcular su extensión se consideran las áreas transformadas y el área de influencia de las vías terrestres y fluviales, puesto que la existencia de estas redes permite los flujos de materia, energía e información, así como el desarrollo de la vida cultural y social de sus habitantes. (Salazar Cardona & Riaño Umbarila , 2015).

# **URBANIZACIÓN (U)**

**Definición:** es la proporción de la población de un municipio que habita en la cabecera municipal y la población total del mismo, en un año determinado. Representa la presión que la cabecera municipal ejerce sobre el territorio municipal, sus recursos naturales y las características que le son propias.

**Justificación:** Este indicador ayuda a determinar la presión ejercida por la población que se concentra en las cabeceras municipales, la cual demanda bienes y servicios ambientales de características y magnitudes diferentes a las originadas de la población rural, los impactos pueden generarse por fuera de sus fronteras, en su región e inclusive en sitios fuera de ella (Salazar Cardona & Riaño Umbarila, 2015). El indicador se asoció al área del anillo de poblamiento 2016 dado que se estima que es allí donde se localiza tanto la población urbana como la rural y donde se ejerce mayor presión sobre el entorno natural

**Métodos de cálculo:** Para cuantificar la intensidad con la que se presenta esta presión en cada una de las celdas, se emplearán los siguientes insumos:

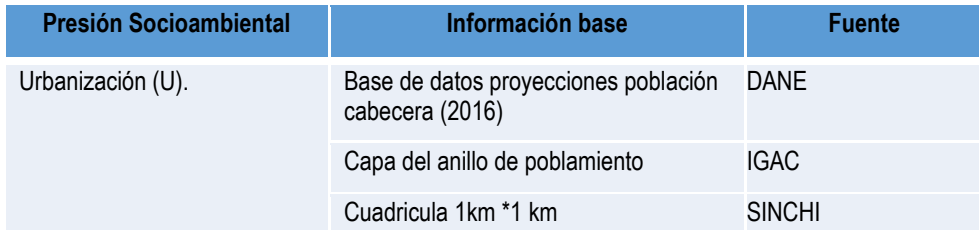

#### **Tabla 1. Insumos para el cálculo de: Urbanización.**

Fuente: Presente proyecto.

Para calcular el nivel de urbanización en cada una de las celdas se utilizó la información de proyección de población del DANE 2016 y el anillo de poblamiento el cual en cada uno de los municipios del territorio amazónico. Los datos de población fueron ajustados por territorio. Posteriormente, se llevó a nivel de celdas para lograr que el análisis se exprese a nivel submunicipal. La fórmula con que realizó el cálculo del indicador fue la siguiente:

NUjt, es la proporción que representa la población que habita en la cabecera del municipio j en la población total de dicho municipio, en el momento t, que para el caso específico del presente ejercicio es el año 2016.

PUjt, es la proyección de población que habita en la cabecera del municipio j, en el momento t (2016). PTjt, es la población total residente en el municipio j, en el momento t (2016).

**Clasificación:** Para clasificar la Urbanización (U) en una celda se realizará una clasificación de 1 a 5, los intervalos producto del cálculo del indicador se clasificaron como se muestra en la tabla 23.

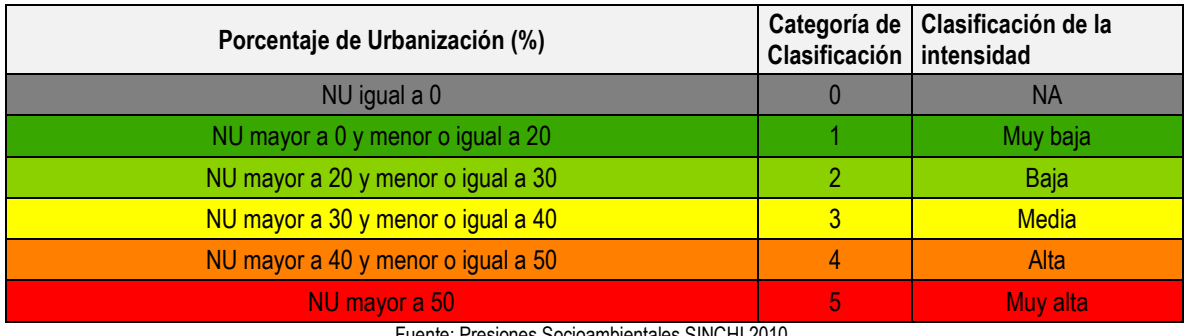

#### **Tabla 2. Intervalos y categorías de clasificación para Urbanización**

Fuente: Presiones Socioambientales SINCHI 2010.

**Ponderación de la presión para nivel de urbanización:** una vez haya normalizado el indicador realizando la clasificación de las categorías de 1 a 5 este a su vez se utilizará para calcular el valor ponderado por cada presión, para el caso del nivel de urbanización el valor de la clasificación se multiplicará por 14.4 (tabla 3).

**Proceso SIG:** En las figura 10 se describe el modelo SIG realizado para el cálculo del indicador de Nivel de Urbanización, los pasos para generar los modelos se describen a continuación:

1. **Join de tablas y capas:** Para del indicador de Nivel de Urbanización se utilizó la capa del anillo de poblamiento, dentro del modelo se relacionó esta capa con las tablas en Excel de los datos de población proyectados y previo ajuste territorial, entregadas por el grupo de dinámicas Socioambientales. A través de la herramienta "Join Field" se hizo la unión de las capas con la información de las tablas en Excel, la vinculación de esta información se hizo por medio del código DANE.

**2. Cálculo del indicador de Nivel de Urbanización:** A la capa de Nivel de Urbanización se le adicionó un campo con la herramienta "Add field" para calcular el indicador. Con "Field Caltulator" se realizó el cálculo nivel de Urbanización Nivel de Urbanización dividiendo el dato de proyección de población para cabeceras sobre el dato de población total (esto es población cabecera más resto municipal).

**4. Intersección de la capa de densidad de población con la cuadricula de 1 km**: Posteriormente, con la ayuda de la herramienta "intersect" se realizó una intersección de la capa de Nivel de Urbanización con la cuadricula de 1km.

**5**. "**Join" con la cuadricula de 1km:** En la Figura 10 se observa que, nuevamente se debe realizar una union por medio de la herramienta "Add Join" de la cuadricula con la capa de intersección que resultó del paso anterior. Esto con el fin de que quede a nivel de celdas la información del cálculo de urbanización para las zonas urbanizadas como para las áreas con cero urbanización.

**6. Clasificación del Nivel de Urbanización**: Para realizar la clasificación del Nivel de Urbanización fue necesario crear un nuevo campo en la tabla y con la ayuda de la herramienta "Field Calculator" se clasificó el indicador de acuerdo al intervalo de valores que se estableció en la tabla 23.

**7. Ponderación del indicador:** Finalmente, a la capa de del Nivel de Urbanización a nivel de celdas se le agregó un campo en donde se realizó la ponderación del indicador que para este caso se calculó por medio de la herramienta "Field Calculator" multiplicando la clase en la quedó categorizado cada celda de la capa por 4.4 que es el valor otorgado a esta presión (tabla3).

**8. Adaptación al esquema de indicadores del SIAT-AC:** Para el ingreso de los indicadores al esquema generado para el SIAT-AC, se agregaron campos para el cálculo de las variables tales como Id\_Variable, Id\_Versión, Id\_Periodo, Id\_Negocio y Id\_Indicador, así como dos campos al final del proceso en los cuales a través de un Script se almacenan las variables y el resultado del indicador calculado.

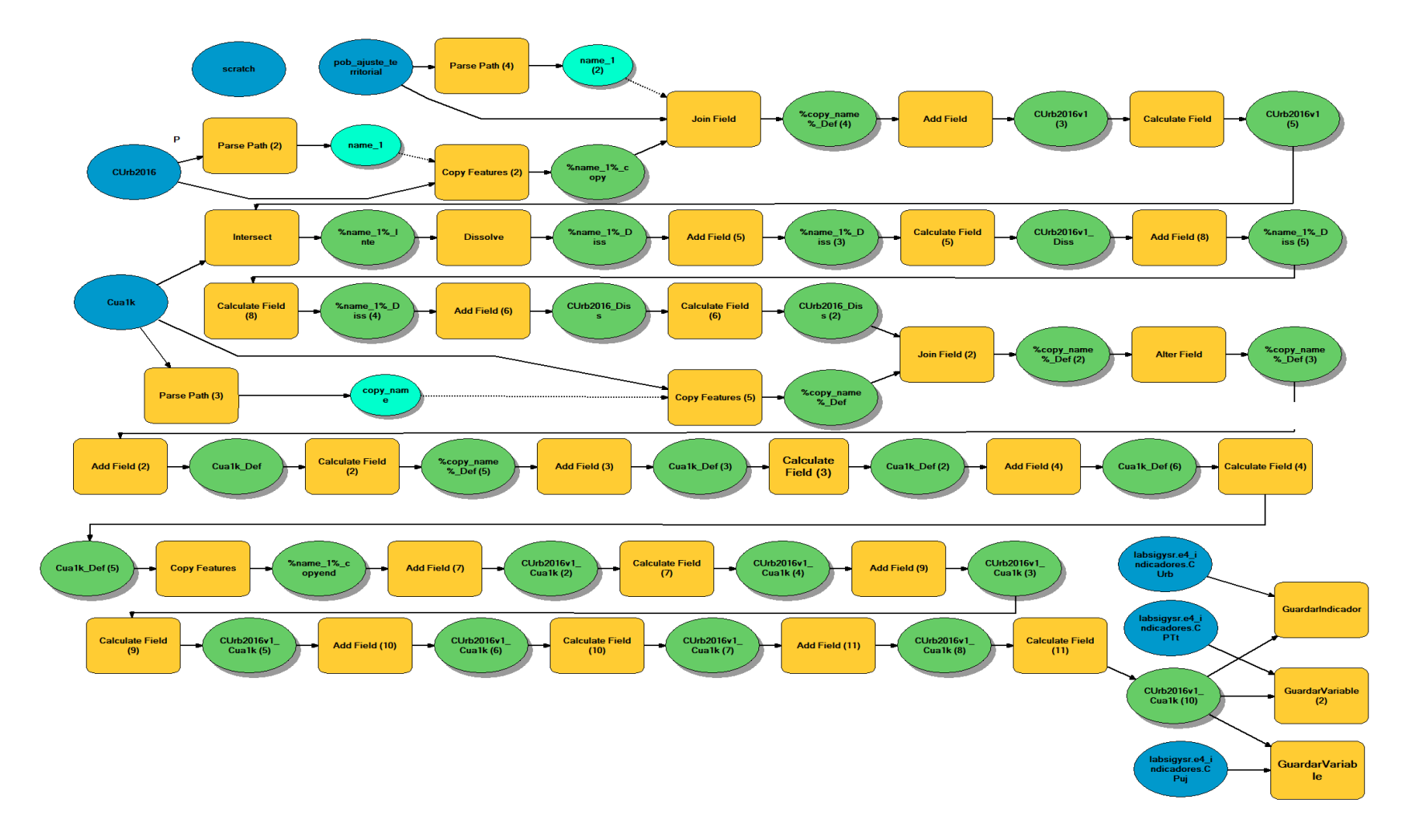

**Figura 1**. **Proceso SIG para el cálculo del indicador: Urbanización**

**Fuente: Presente proyecto.**

### **BIBLIOGRAFÍA**

- ArcGIS Desktop. (2017). *ArcGIS Pro*. Obtenido de https://pro.arcgis.com/es/proapp/help/mapping/symbols-and-styles/data-classification-methods.htm
- Armenteras , D., & Villa , C. (2006. ). *Deforestación y fragmentación de ecosistemas naturales en el Escudo Guayanés colombiano.* Bogotá, D.C. – Colombia. 124 p.: Instituto de Investigación de Recursos Biológicos Alexander von Humboldt e Instituto Colombiano para el Desarrollo de la Ciencia y la Tecnología "Francisco José de Caldas" –Colciencias–.
- Galindo G., Espejo O, J., Ramírez , J., & Forero, C. (2014). *Memoria técnica de la Cuantificación de la superficie de bosque natural y deforestación a nivel nacional. ActualizaciónPeriodo 2012 – 2013.* Bogotá D.C., Colombia. 56 pp.: Instituto de Hidrología, Meteorología y Estudios Ambientales – IDEAM. .
- Garcia, U. G. (2010). *Presiones socioambientales: Estudio de la situación actual en la Amazonía colombiana.* Bogotá, D.C.
- J.C., S., García, R., Del Barrio, G., & Ruiz, A. (2013). *Diseño de una metodología para la aplicación de indicadores del estado de conservación de los tipos de hábitat de interés comunitario en España.* Madrid.: Ministerio de Agricultura,Alimentación y Medio Ambiente. .
- Laboratorio SIG-Sinchi. (2016). *Protocolo para generar los cruces de las capas de coberturas y unidades espaciales de referencia.* Bogotá, D.C.
- MINISTERIO DE MEDIO AMBIENTE. (2013). *COMPONENTE DE CONSOLIDACIÓN DE LA LINEA BASE DE INDICADORES: POMCA DE LA CUENCA DEL RIO GUALI.*
- Murcia García, U. G. (2010). *Presiones socioambientales: Estudio de la situación actual en la Amazonía colombiana.* Bogotá, D.C.
- Murcia García, U., Augusto Castellanos, H., Huertas, C., Salazar Cardona, C., López Castro, M., Riaño Umbarila, E., & Arcila Niño, O. (2010). *Presiones socioambientales: Estudio de la situación actual en la Amazonía colombiana.* Bogotá, D.C.
- Murcia Garcia, U., Gauldrón , A., & Londoño, M. (2014). *Monitoreo de los bosques y otras coberturas de la Amazonía Colombiana a escala 1:100.000.* Bogotá, D.C: SINCHI.
- Oficina de las Naciones Unidas contra la Droga el Delito. (2006). *Banco de Información Espacial UNODC*. Obtenido de http://www.biesimci.org/Ilicitos/regionales/regiones.html
- Riaño Umbalira, E., & Salazar , C. (2009). *Sistema Urbano en la región amazonica colombiana:analisis de la organización e integración funcional .* Bogota, Colombia: Instituto Amazónico de Investigaciones Cientificas Sinchi.
- Salazar Cardona , C., & Riaño Umbarila , E. (2015). *Perfiles Urbanos en la Amazonía colombiana.* Bogotá: Instituto Amazónico de Investigaciones Científicas Sinchi.
- SINCHI. ( 2014). *Metodología de Zonificación ambiental y ordenamiento de la Reserva Forestal de la Amazonía, creada mediante la Ley 2ª de 1959. Grupo de Gestión de Información Ambiental y ZonificacióGestión de Información Ambiental y Zonificación del Territorio: Amazonía.* Instituto Amazónico de Investigaciones Científicas SINCHI.
- SINCHI. (2014). *Metodología de Zonificación ambiental y ordenamiento de la Reserva Forestal de la Amazonía,creada mediante la Ley 2ª de 1959. Instituto Amazónico de Investigaciones Científicas SINCHI.* Bogotá, D. C.: Grupo de Gestión de Información Ambiental y Zonificación del Territorio: Amazonía Colombiana - GIAZT. .